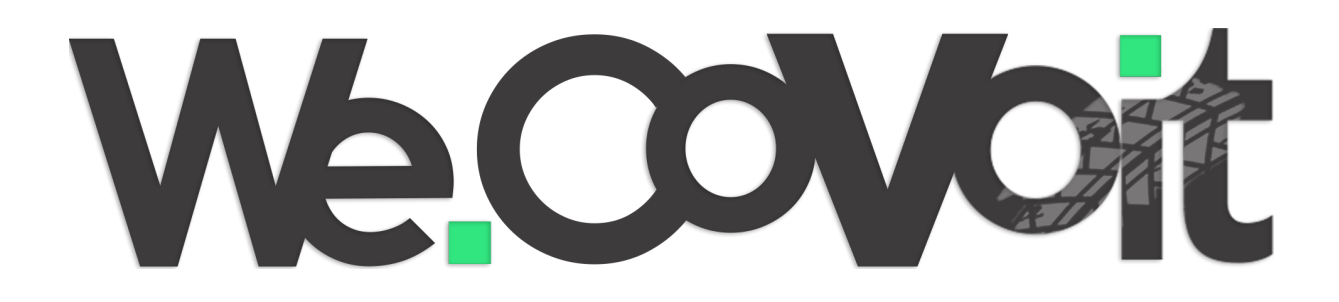

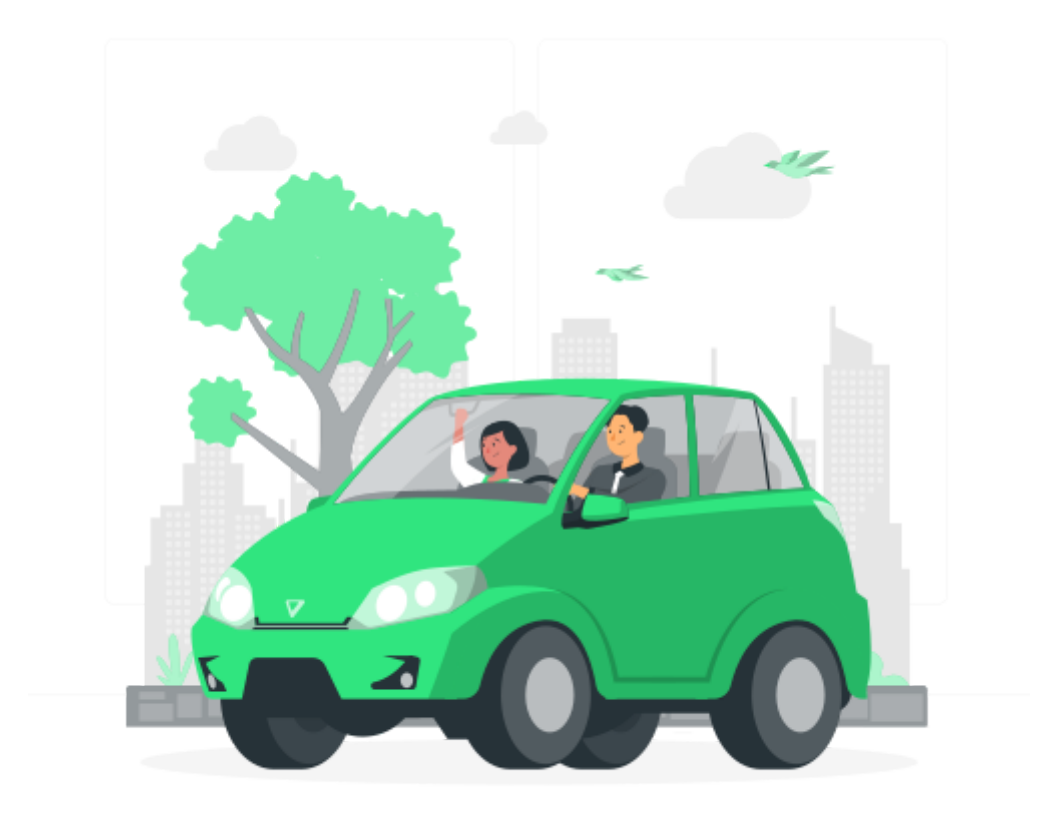

Projet scolaire réalisé en groupe de février à mai 2022.

# **Sommaire**

- Présentation du projet
- Maquette & Design
- Base de données
- Langages, Frameworks et Bibliothèques utilisés
- Système de compte et de profil
- Système de trajets
- Conclusion

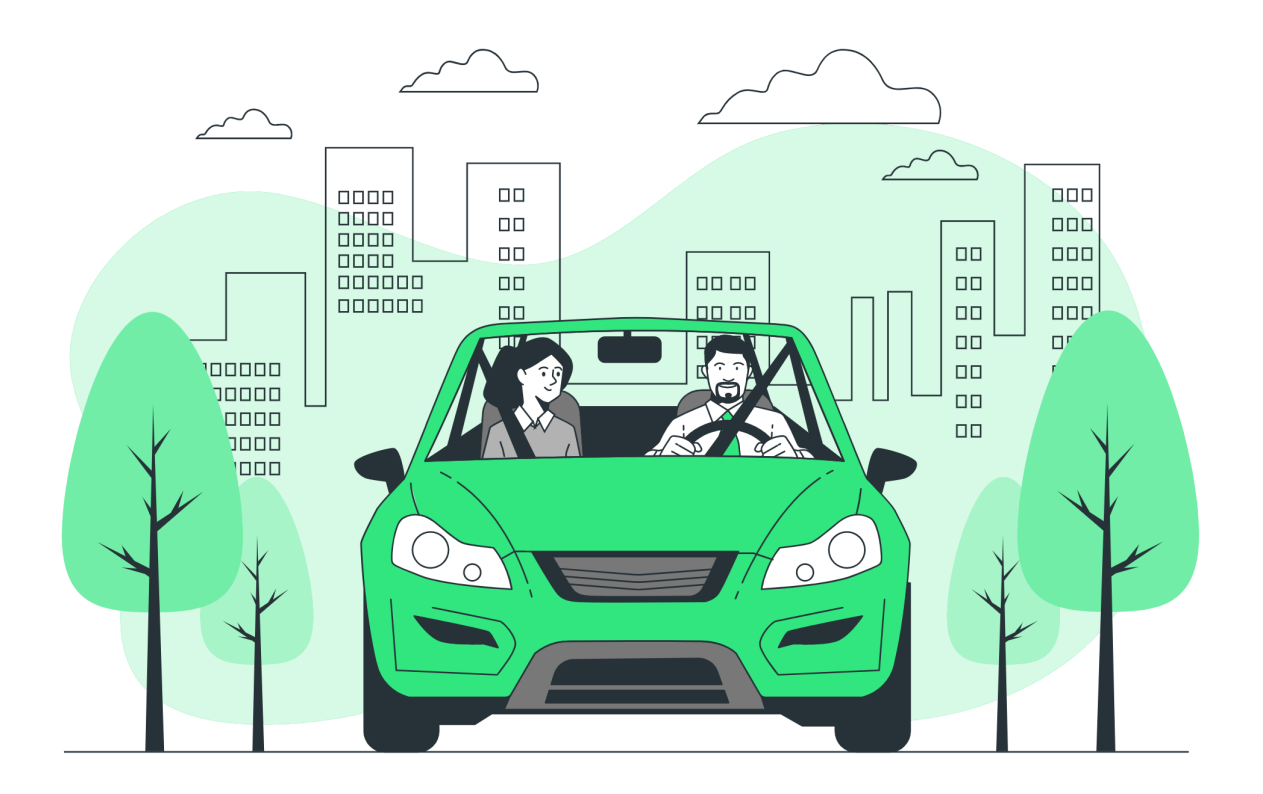

## **Présentation du projet**

Le sujet de notre projet portait sur la création d'un site web de covoiturage. Nous avons donc choisi de l'appeler WeCovoit, "We" signifiant nous en anglais, et covoit pour rappeler le covoiturage. L'objectif de ce site, à terme, était de pouvoir créer son propre compte, et de pouvoir créer et rejoindre des trajets. Nous avons décidé d'ajouter, en plus des fonctionnalités demandées, de nouvelles fonctionnalités, comme un système de profil, et un système de notation et d'avis pour les passagers concernant leurs conducteurs.

### **Maquettes & Design**

Avant de commencer à développer notre site internet, nous avons réalisé le branding, le design, et le maquettage de notre site. Nous avons commencé par le logo et l'icône du site.

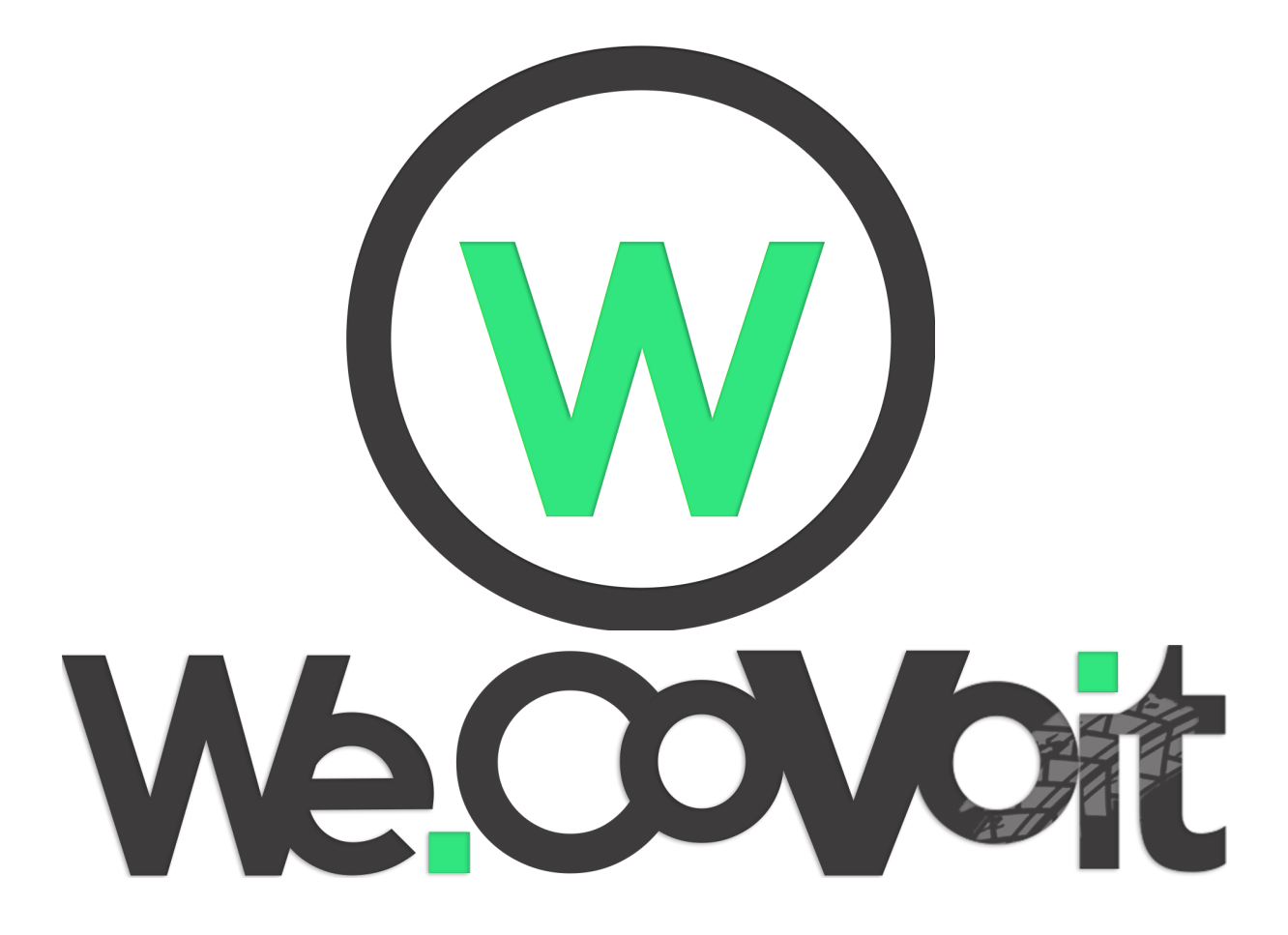

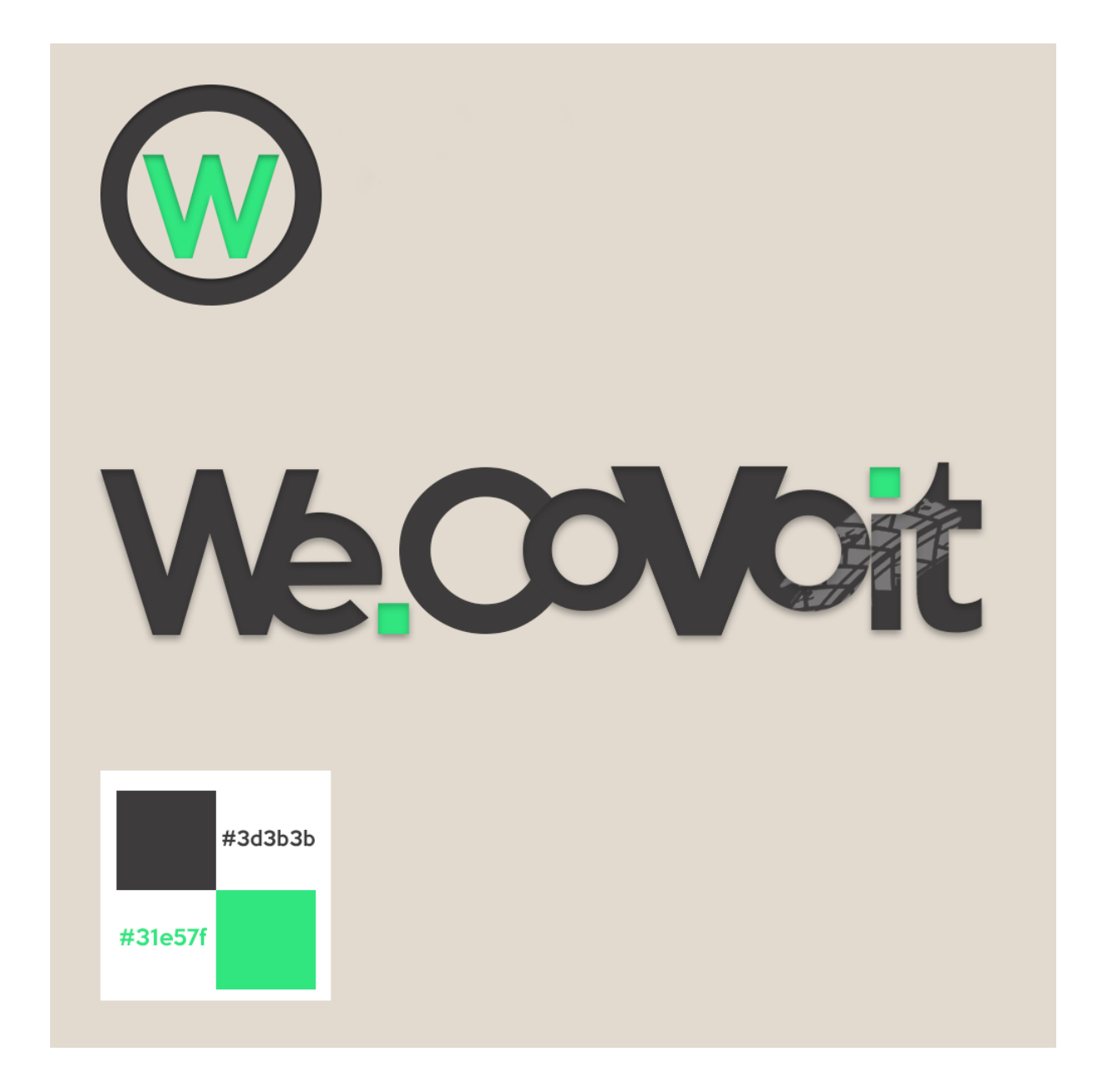

Nous avons ensuite réalisé les maquettes des différentes pages du site.

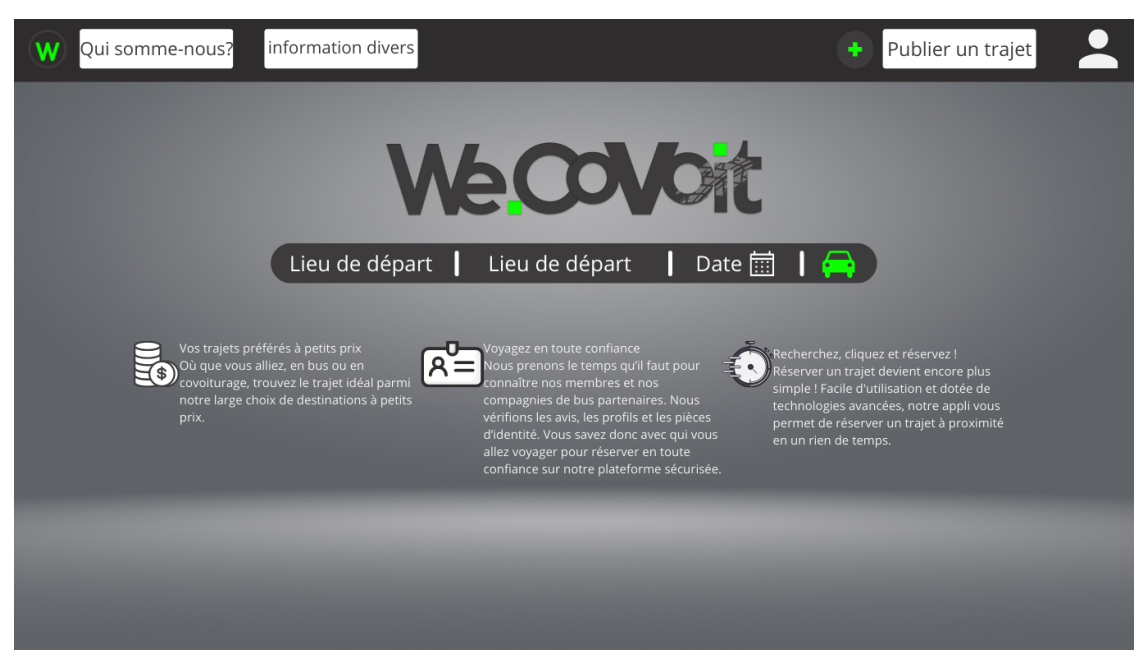

*Page d'accueil*

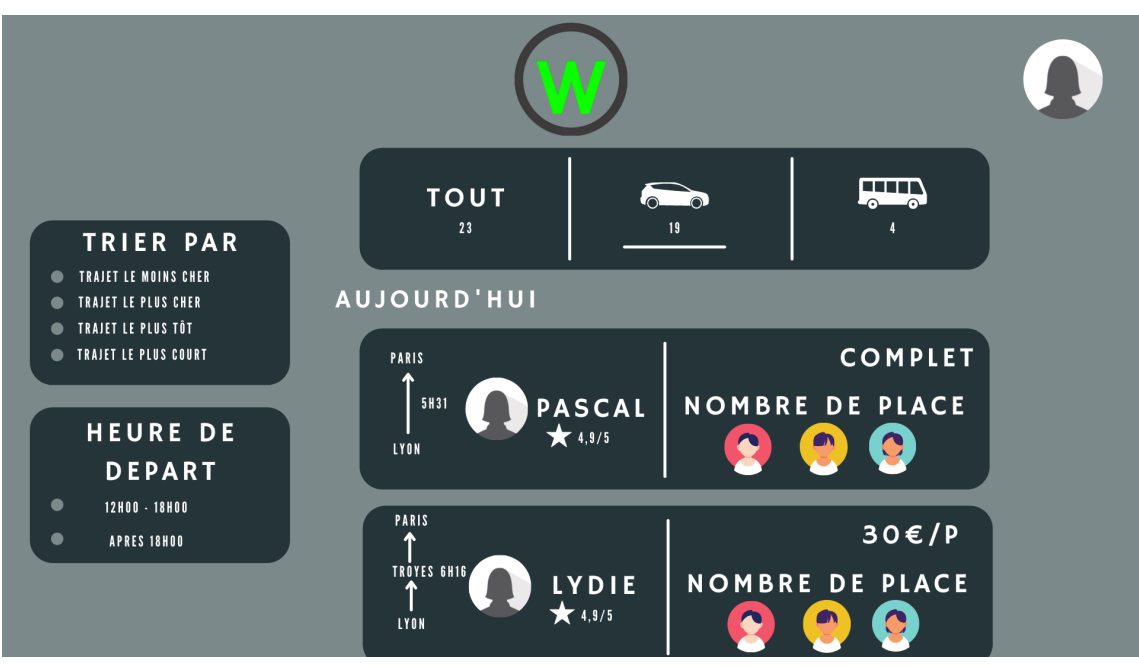

*Page de recherche de trajet*

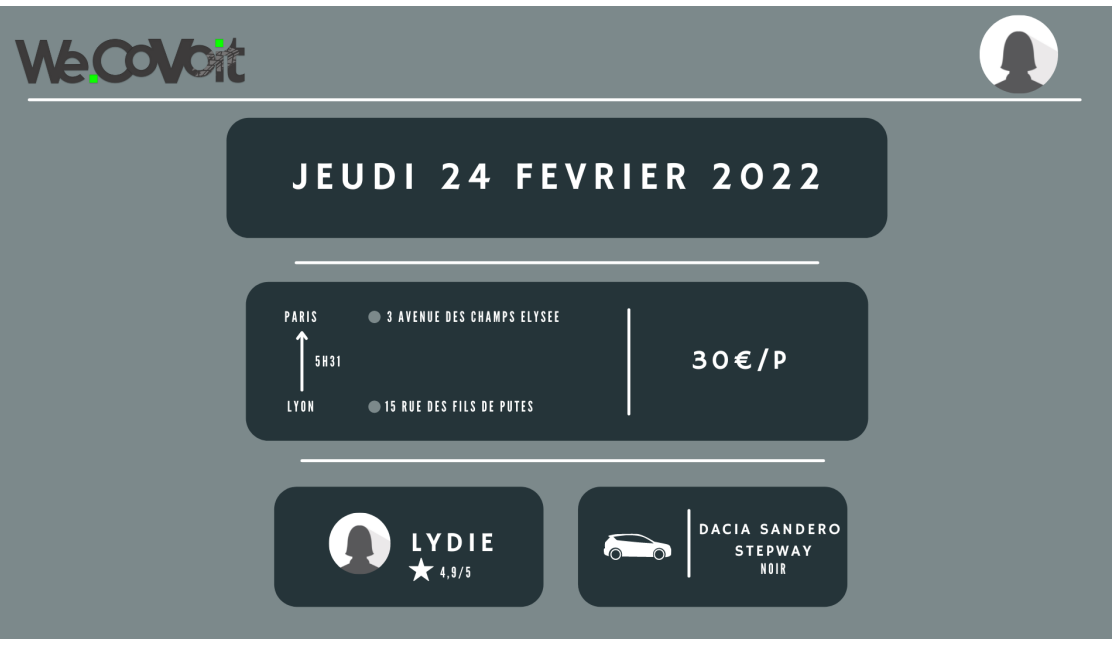

*Page des trajets dans l'onglet "Mes trajets"*

## **Base de données**

Afin de stocker toutes les données nécessaires pour le fonctionnement du site, nous avons conçu notre base de données grâce à un MCD.

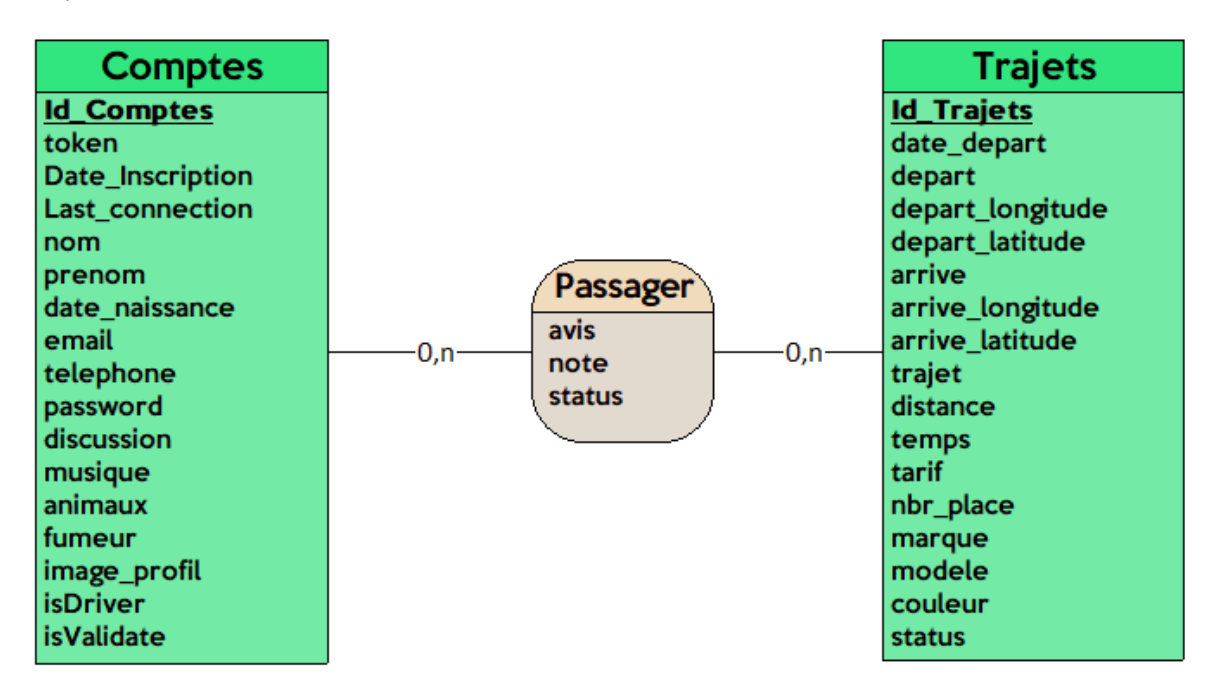

#### **Table Comptes :**

- ID\_Comptes : Identifiant unique
- token : Chaîne de 32 caractères aléatoire
- Date\_Inscription : Date d'inscription
- Last\_Inscription : Date de la dernière connexion
- nom, prenom, date\_naissance, téléphone, email : Informations personnelles
- password : mot de passe crypté
- discussion, musique, animaux, fumeur :  $0 = 0$ ui, 1 = Non
- image\_profil : Lien vers la photo de profil d'un compte
- isDriver : 0 = Passager, 1 = Conducteur & Passager
- isValidate : 0 = Compte non validé, 1 = Compte validé

#### **Table Trajets :**

- ID\_trajets : Identifiant unique
- date\_depart : Date du depart
- depart\_longitude, depart\_latitude : Longitude et latitude du point de départ
- arrive\_longitude, arrive\_latitude : Longitude et latitude du point d'arrivé
- depart : Nom du point de départ
- arrive : Nom du point d'arrivé
- trajet : 0 = Aller simple, 1 = Aller retour
- distance : distance du trajet en mètres
- temps : durée du trajet en secondes
- tarif : tarif du trajet en euros pour un passager
- nbr\_place : nombre de places dans le trajet
- marque, modele, couleur : Information concernant le véhicule
- status : 0 = trajet en attente de démarrage, 1 = trajet en cours, 2 = trajet terminé

#### **Table Passager :**

- avis : avis de l'utilisateur sur le trajet
- note : note du trajet sur 5
- status : 0 = l'utilisateur n'a pas donné son avis, 1 = l'utilisateur a donné son avis

## **Langages, Frameworks et Bibliothèques utilisés**

Afin de mener à bien notre projet, nous avons utilisé :

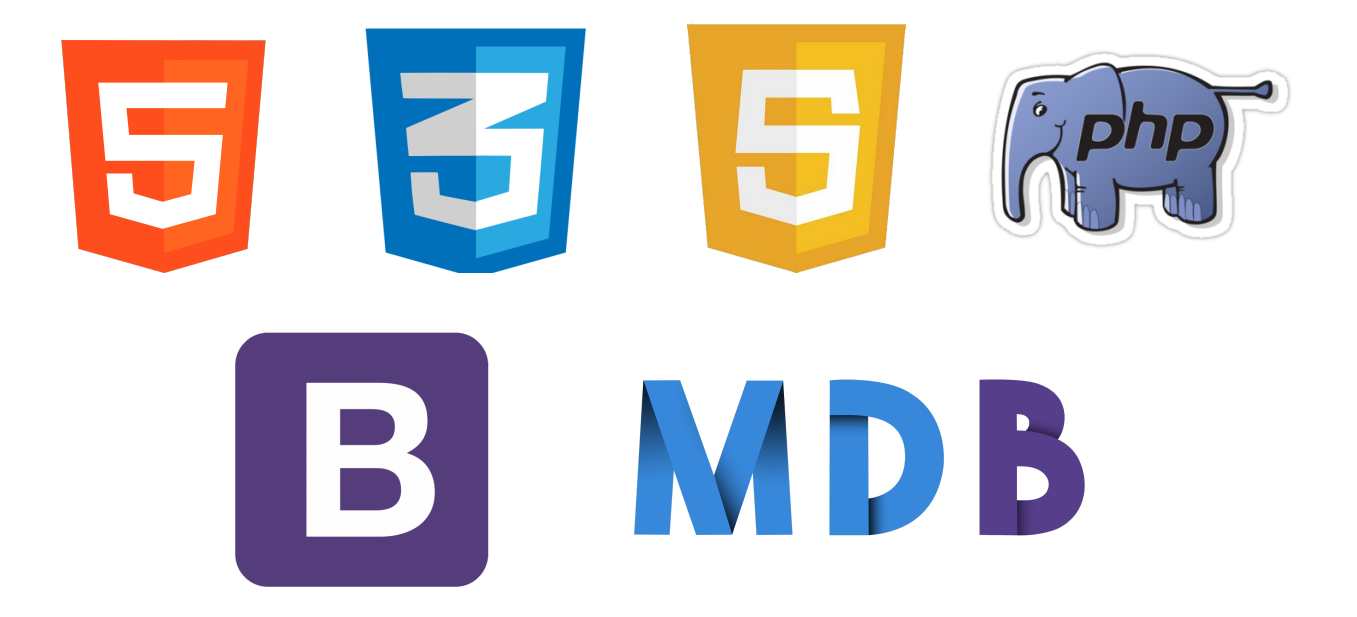

Nous avons aussi utilisé PHPMailer pour pouvoir envoyer des emails, l'api d'adresse du gouvernement français pour récupérer toutes les adresses françaises ainsi que MapBox pour pouvoir afficher une carte de la France.

## **Système de compte et de profil**

Nous avons commencé par développer les différentes pages de WeCovoit, à partir des maquettes réalisées auparavant.

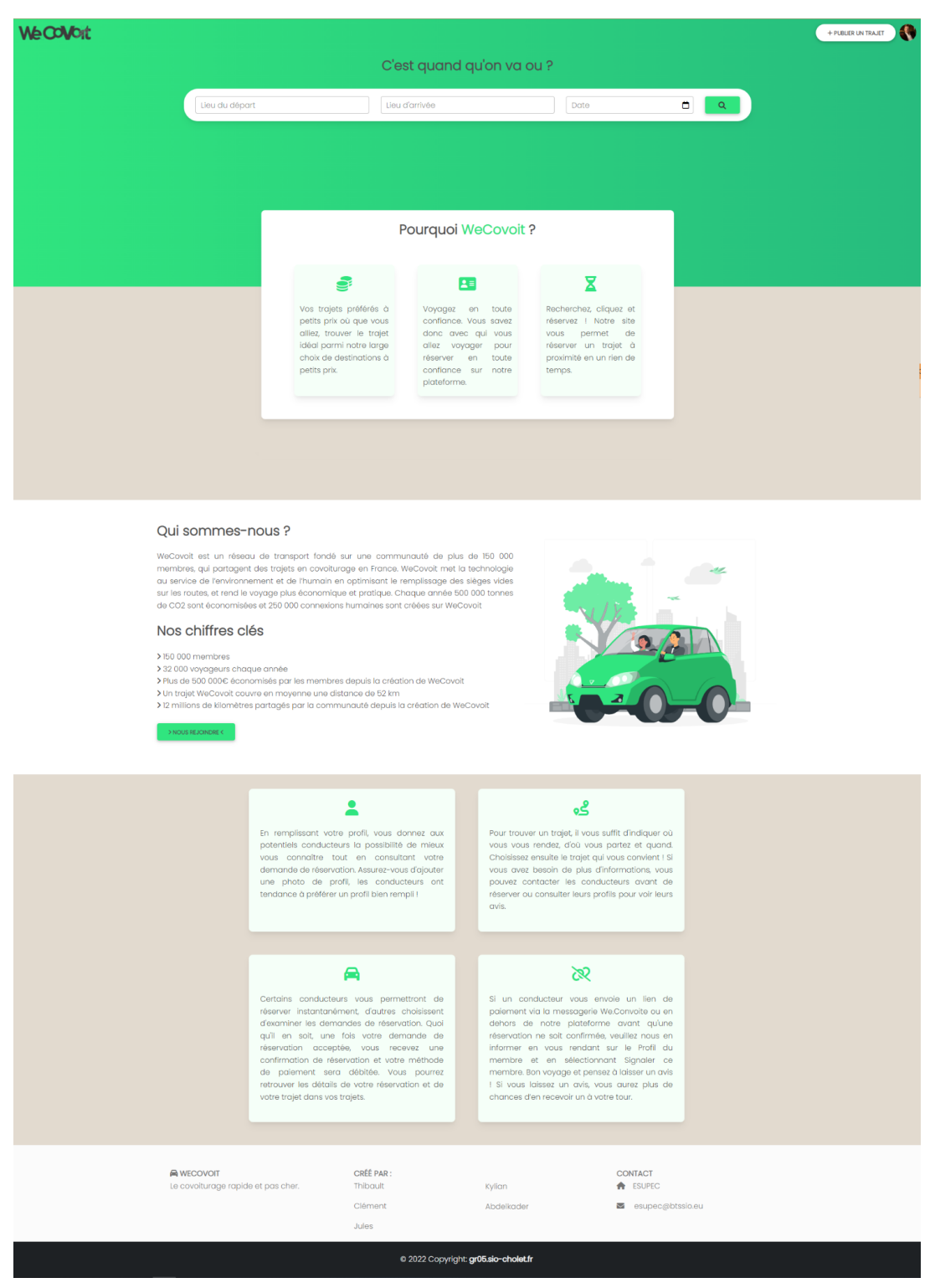

*Page d'accueil*

Parallèlement à cela, nous avons développé le système d'inscription :

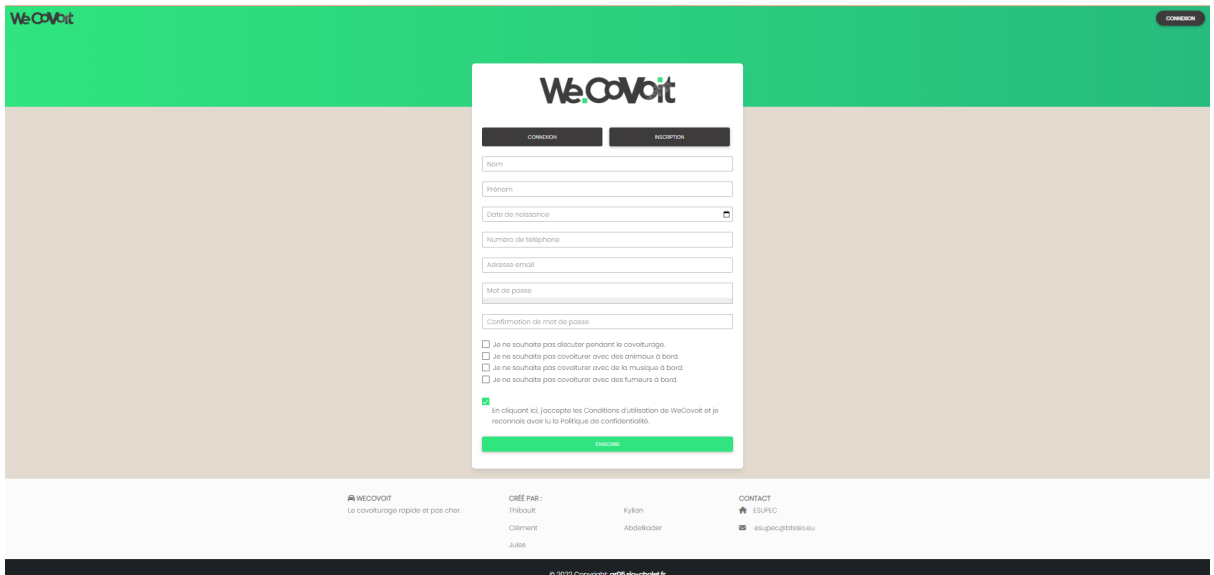

*Page d'inscription*

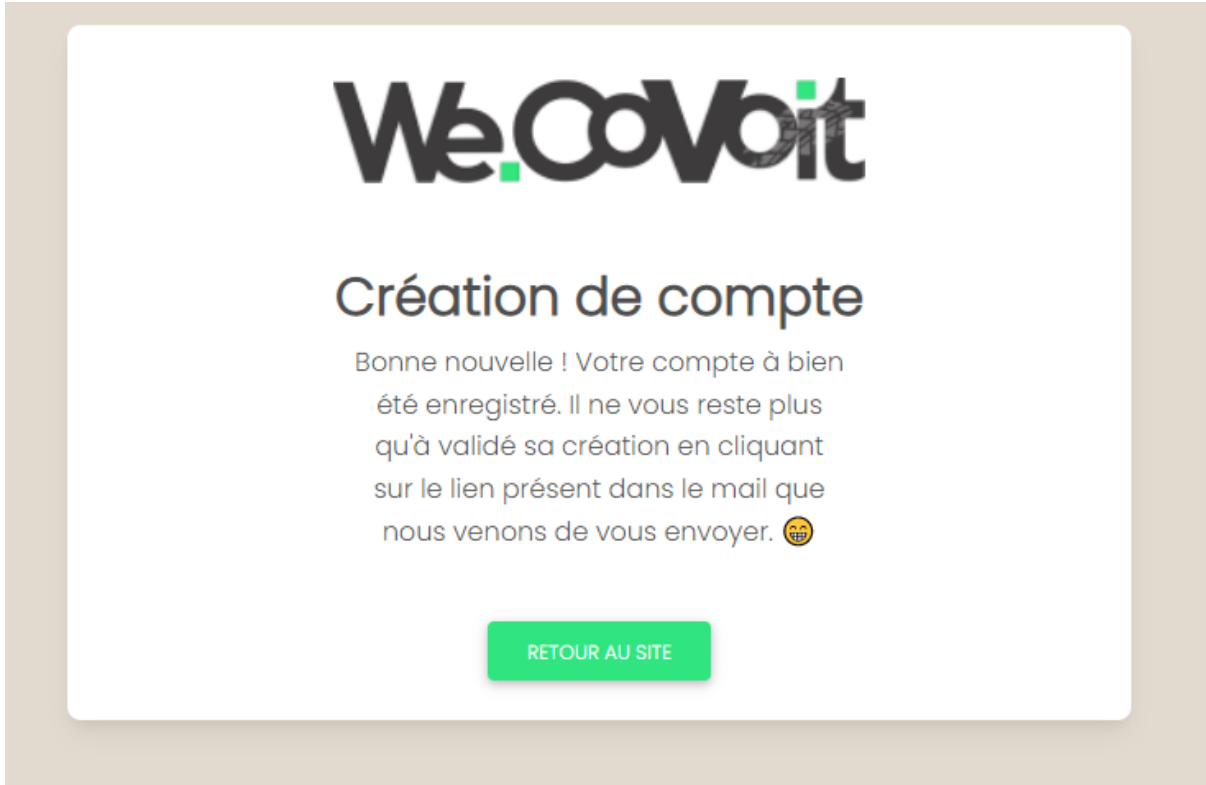

*Page de validation d'inscription*

Confirmez votre adresse e-mail Boîte de réception x

WeCovoit <wecovoit@gmail.com>

**WACOMOit** 

**Bienvenue chez WeCovoit, Charles Dupont! Pouvez-vous confirmer votre** adresse e-mail?

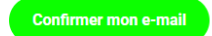

#### *Email reçu lors de l'inscription*

Lors de l'inscription, un mail de confirmation est envoyé à l'utilisateur afin de valider la création de son compte. Il ne peut pas se connecter s'il n'a pas validé son inscription. Pour pouvoir envoyer des mails, nous avons utilisé PHPMailer (GitHub - [PHPMailer/PHPMailer:](https://github.com/PHPMailer/PHPMailer) The classic email [sending](https://github.com/PHPMailer/PHPMailer) library for PHP). Il permet d'envoyer des emails à partir d'un compte google, et très facilement car il ne nécessite pas la mise en place d'un serveur SMTP. Une fois envoyé, l'email contient un bouton renvoyant sur une url comme celle-ci :

[http://gr05.sio-cholet.fr/Site/Comptes/activate?id=47&token=280235d3751149ec88a6c4d1](http://gr05.sio-cholet.fr/Site/Comptes/activate?id=47&token=280235d3751149ec88a6c4d12107155f) [2107155f](http://gr05.sio-cholet.fr/Site/Comptes/activate?id=47&token=280235d3751149ec88a6c4d12107155f)

La partie verte désigne le site internet.

- La partie verte clair désigne l'id du compte de l'utilisateur
- La partie grise désigne le token correspondant au compte avec l'id.

La combinaison ID et token permet de créer un lien unique, et permet aussi de sécuriser la confirmation de création de compte. En effet, il est impossible à l'utilisateur de deviner l'URL, et il est impossible à quiconque d'activer n'importe quel compte à partir d'un simple ID.

Une fois le bouton cliqué, le champ isValidate de la table Comptes est défini sur 1, ce qui active le compte.

Nous avons aussi mis en place un système de mot de passe oublié. Il permet à un utilisateur ayant perdu son mot de passe de le réinitialiser, et ce, en indiquant son adresse email reliée à son compte.

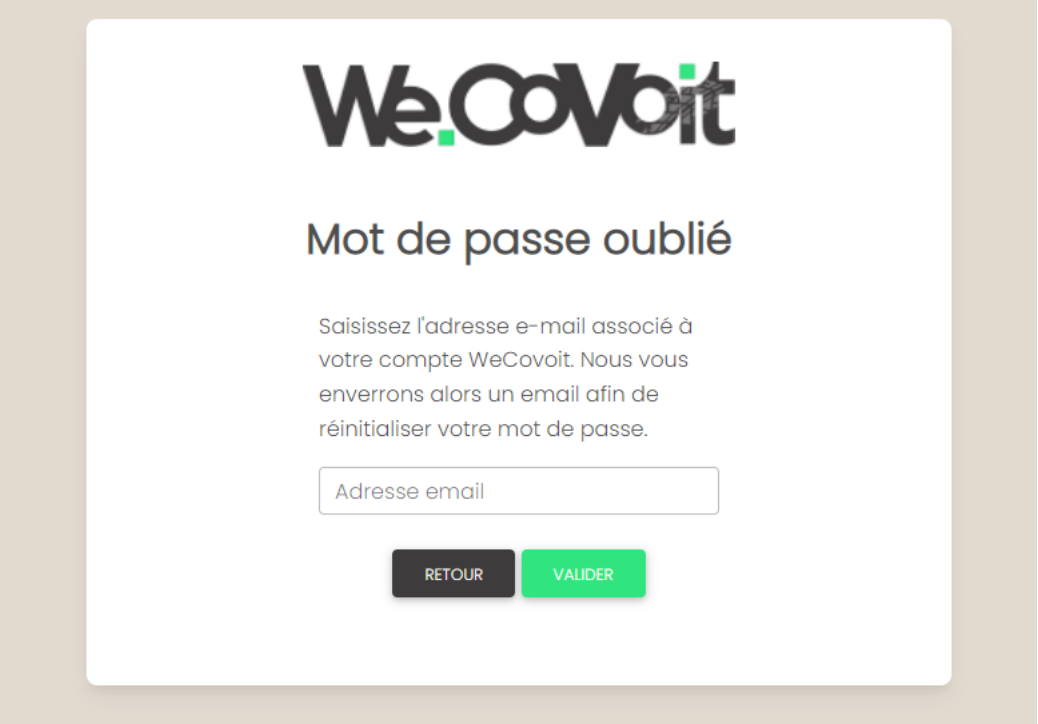

Une fois l'adresse mail renseignée, un email est envoyé, contenant un lien comme celui-ci :

[http://gr05.sio-cholet.fr/Site/Comptes/password?id=47&token=ee651f1c024641fabe359a5](http://gr05.sio-cholet.fr/Site/Comptes/password?id=47&token=ee651f1c024641fabe359a552ac5eea8) [52ac5eea8](http://gr05.sio-cholet.fr/Site/Comptes/password?id=47&token=ee651f1c024641fabe359a552ac5eea8)

La partie verte désigne le site internet.

La partie verte clair désigne l'id du compte de l'utilisateur

La partie grise désigne le token correspondant au compte avec l'id.

La combinaison ID et token permet de créer un lien unique, et permet aussi de sécuriser la réinitialisation du mot de passe. En effet, il est impossible à l'utilisateur de deviner l'URL, et il est impossible à quiconque de réinitialiser le mot de passe d'un compte à partir d'un simple ID. Une fois le mot de passe réinitialisé, le token est lui aussi réinitialisé, ce qui permet de rendre inutilisable le précédent lien car l'ancien token ne correspondra plus à aucun compte.

Une fois connecté, l'utilisateur peut accéder à ses paramètres en cliquant sur sa photo de profil présent en haut à droite du site.

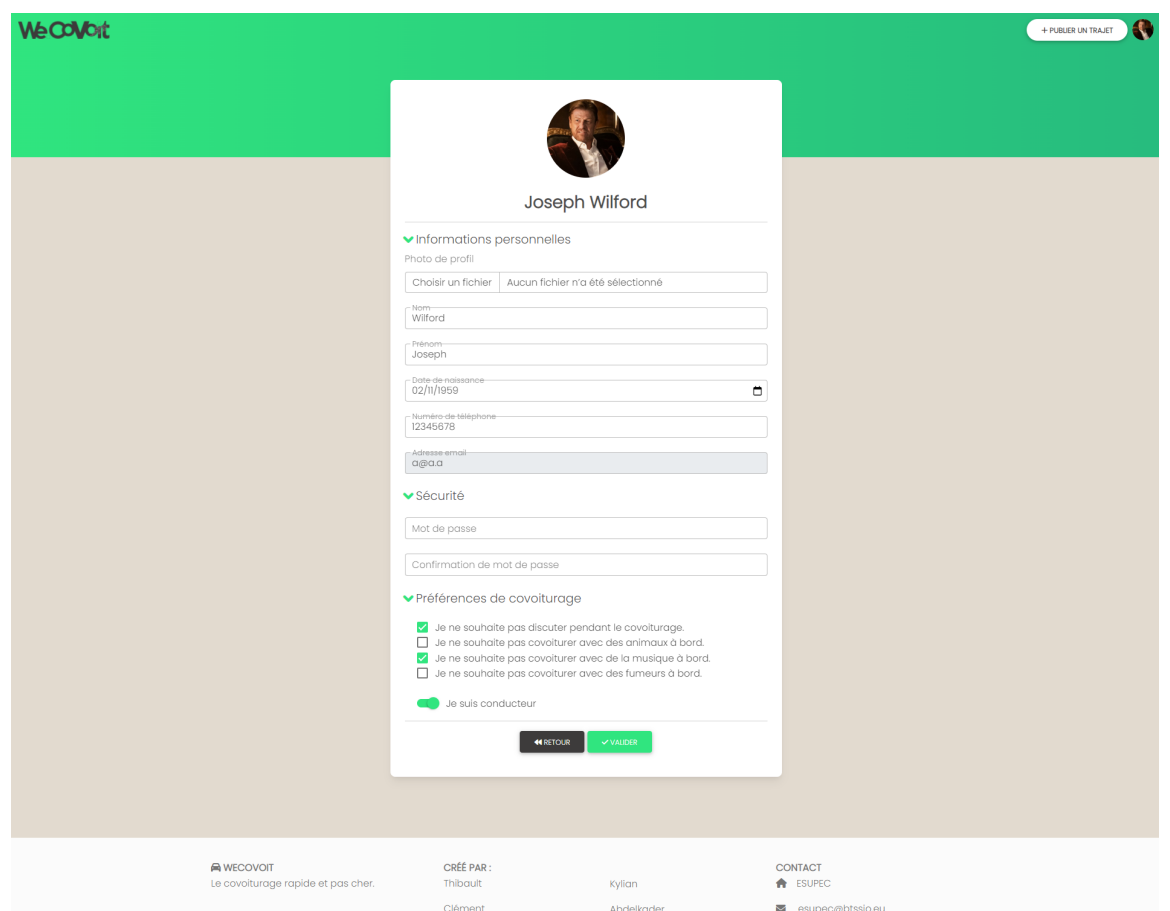

Une fois sur cette page, l'utilisateur peut modifier ses informations personnelles, son mot de passe, ses préférences de covoiturage ainsi que, si oui ou non, il est conducteur. L'utilisateur peut aussi modifier sa photo de profil. La photo de profil de base est la première lettre de son prénom, sur un fond de couleur. Si le premier caractère du prénom de l'utilisateur n'est pas une lettre, sa photo de profil aura alors été défini sur un point d'interrogation.

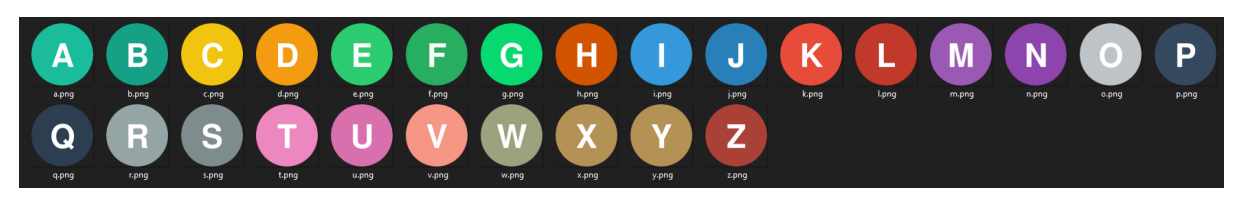

*Dossier contenant toutes les photos de profils de base*

L'utilisateur peut aussi accéder à son profil, visible par tous, et sur lequel nous pouvons avoir des informations, comme son nom, prénom, sa dernière connexion, et s'il est conducteur, les derniers avis de ses passagers.

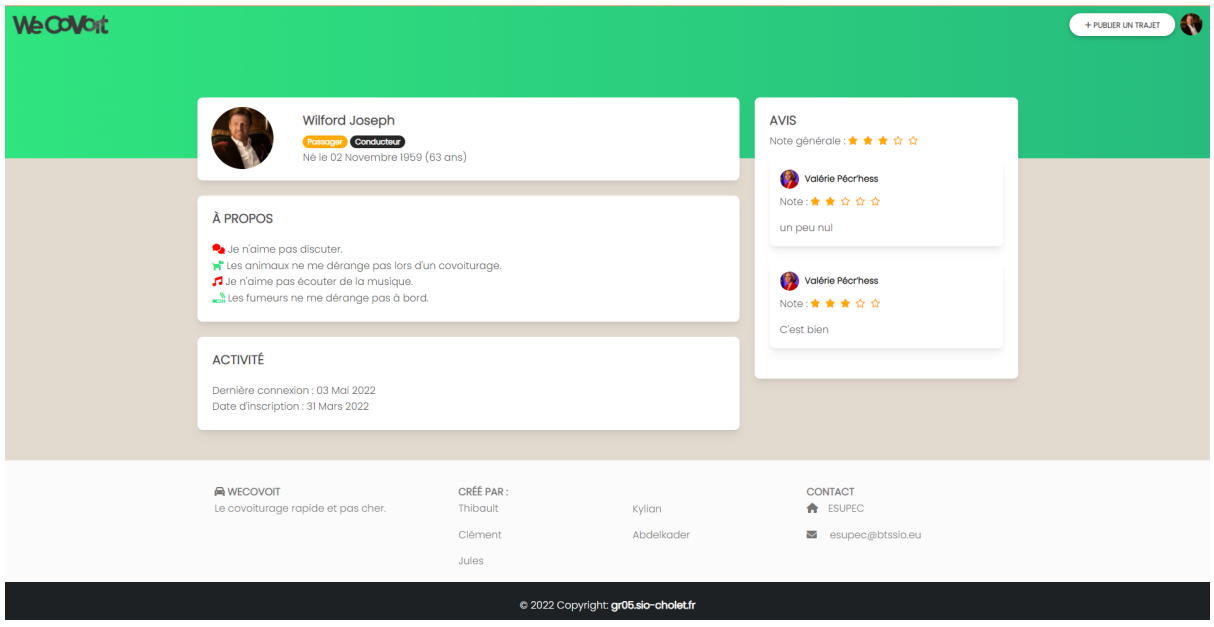

*Page profil*

# **Système de trajet**

Les utilisateurs authentifiés et conducteurs peuvent publier un trajet, qui sera visible de tous les autres utilisateurs. Pour cela, il faut cliquer sur le bouton "publier un trajet" présent dans la barre de navigation.

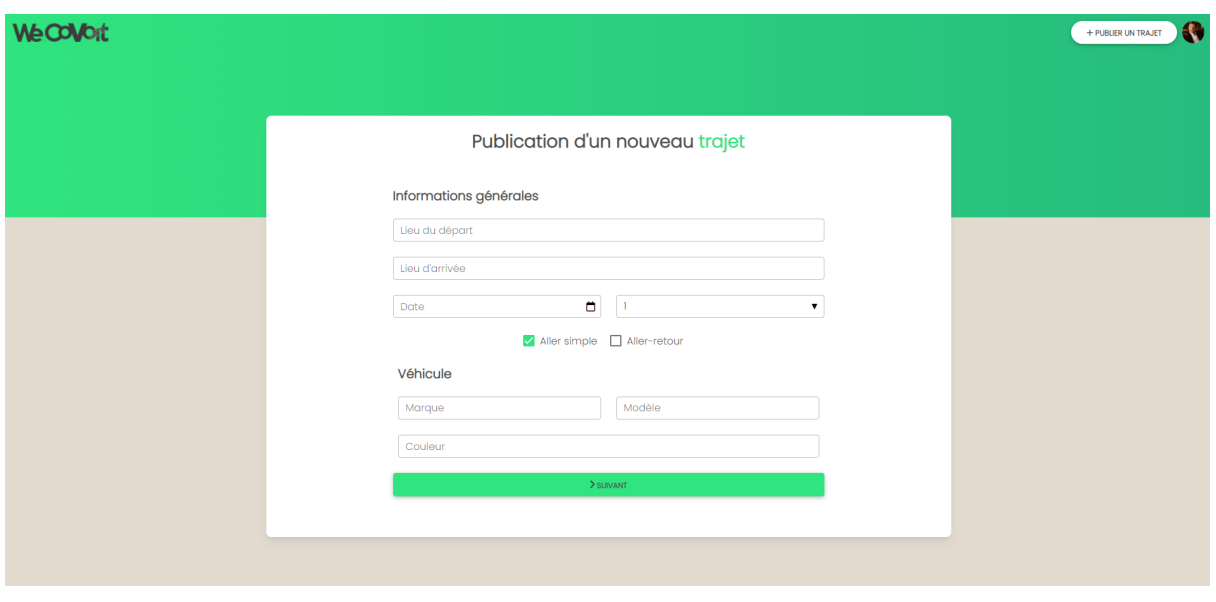

*Page de publication de trajets*

L'utilisateur doit indiquer un lieu de départ et un lieu d'arrivée. Pour cela, l'api d'adresses du gouvernement est utilisé afin de récupérer les adresses correspondantes à ce que frappe l'utilisateur dans ces deux champs de textes. Ainsi, en écrivant "5 rue henri", l'api retourne les 5 adresses correspondants le plus à cette recherche.

#### Informations générales

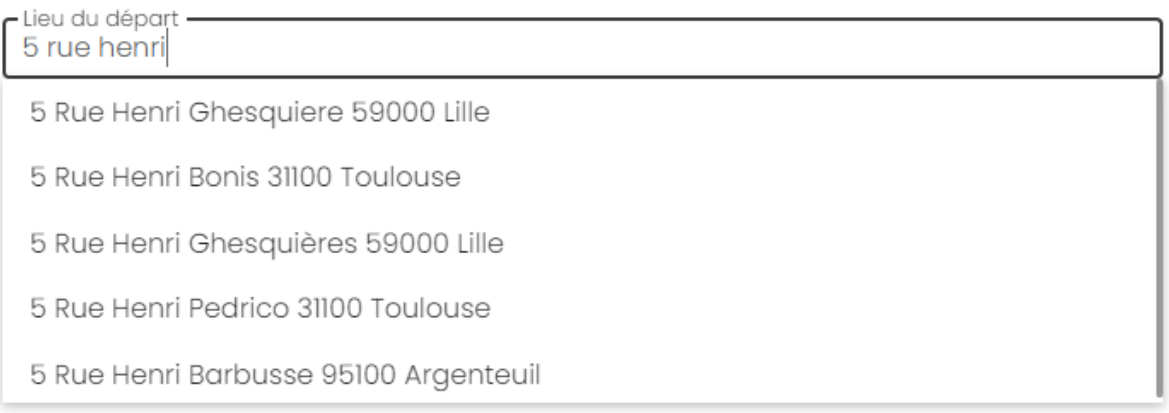

L'utilisateur doit ensuite définir la date du covoiturage, le nombre de places disponibles dans sa voiture, le type de trajet (aller simple ou aller retour), ainsi que des informations concernant son véhicule (marque, modèle couleur). En cliquant sur le bouton suivant, une fonction javascript va être appelée afin de faire quelques calculs. La fonction va tout d'abord récupérer la longitude et la latitude de l'adresse de départ et d'arrivée. Elle va ensuite envoyer une requête à l'API de mapbox afin de pouvoir récupérer des informations. La requête envoyé est la suivante :

https://api.mapbox.com/directions/v5/mapbox/driving/\${start[0]},\${start [1]};\${end[0]},\${end[1]}?steps=true&geometries=geojson&overview=full&ac cess token=\${mapboxgl.accessToken}

\${start[0]} = longitude du point de départ \${start[1]} = latitude du point de départ \${end[0]} = longitude du point d'arrivé \${end[1]} = latitude du point d'arrivé \${mapboxg1.accessToken} = token permettant l'authentification auprès de mapbox.

"driving" signifie que le trajet est réalisé avec un véhicule motorisé, "steps=true" signifie que nous voulons que l'API nous retourne les différents points sur la carte permettant de tracer l'itinéraire et "overview=full" signifie que nous voulons que l'API nous retourne des informations comme la durée et le nombre de kilomètres.

L'API va aussi nous retourner une liste de points, qui, une fois placé sur la carte vont tracer l'itinéraire, et donc indiquer par quelles routes le trajet est le plus court.

```
"weight name": "auto",
"weight": 12780.055,
"distance": 355414.969,
"legs": [] ← Très très grande liste de points
"waypoints": [{
    "distance": 44.754,
    "name": "Rue Henri Huré",
       -0.86399,
       47.0485
    "distance": 3.178,
```
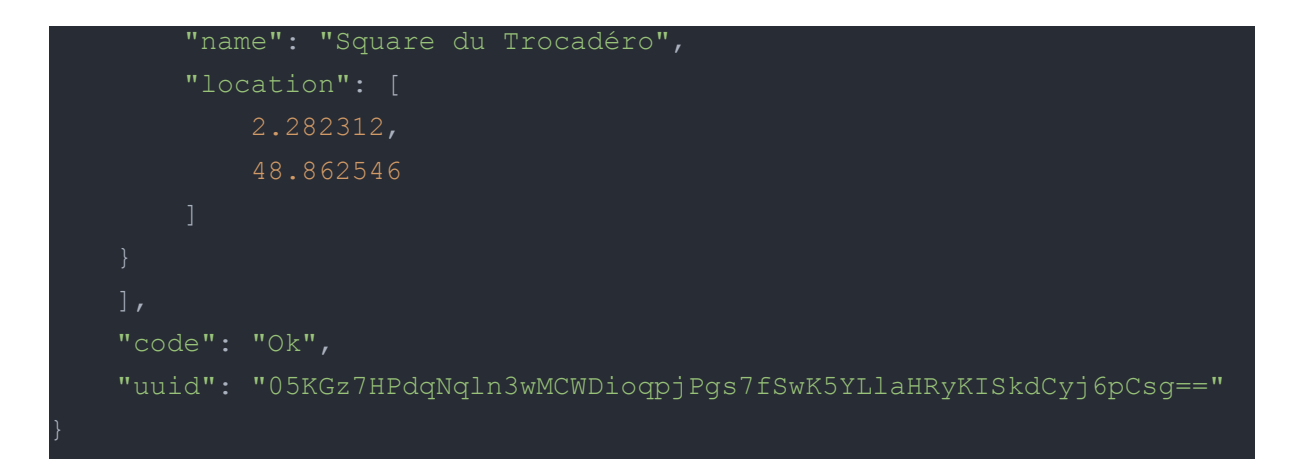

Une fois la réponse de l'API reçue, nous pouvons placer les points et les étapes de l'itinéraire sur la carte mapbox. Nous pouvons aussi calculé :

- La durée du trajet, qui nous ai retourné en secondes
- La distance du trajet, qui nous ai retourné en mètre
- Le prix du trajet pour un passager, que nous avons défini à 0.10€ par kilomètre, et qui est doublé si le trajet est un aller-retour.

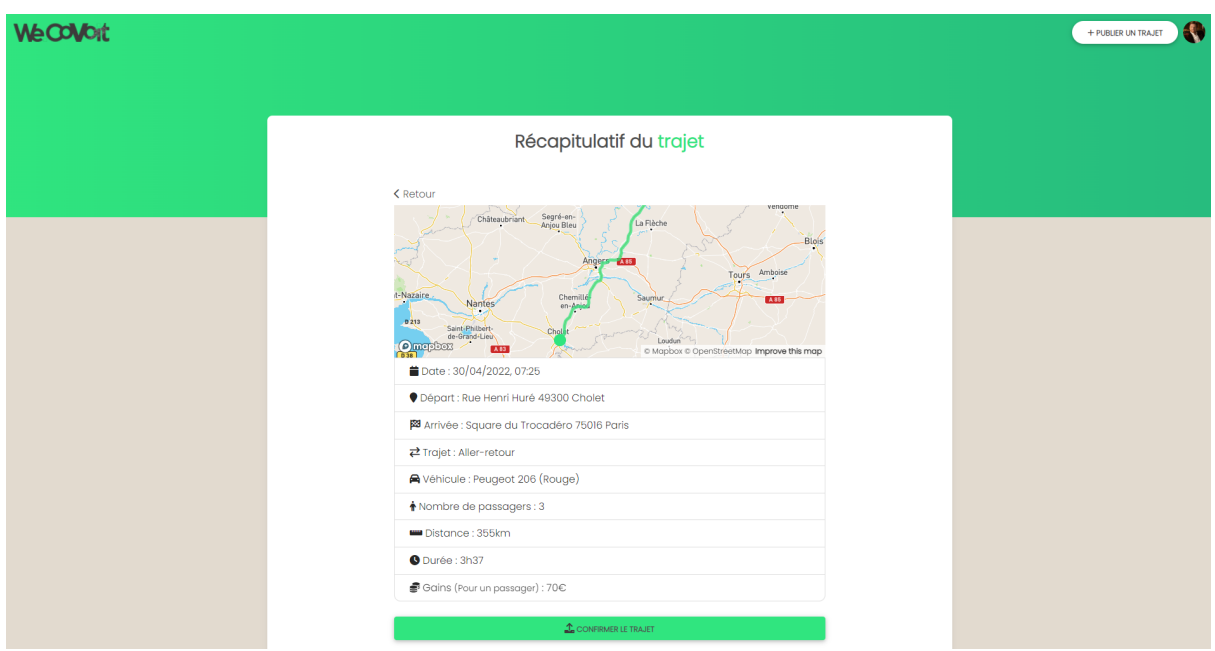

Et une fois tout ceci calculé, il ne nous reste plus qu'à l'afficher.

*Page de publication d'un trajet après avoir rempli le formulaire*

Le trajet sera ensuite enregistré dans la base de données lorsque l'utilisateur confirme son trajet.

Pour rechercher un trajet, il faut aller sur la page d'accueil du site, et entrer la destination recherchée dans les champs de texte. L'API d'adresses du gouvernement est aussi utilisée sur cette page, afin de pouvoir proposer les adresses françaises, et récupérer la longitude et la latitude des adresses de départ et d'arrivée. Lorsque l'utilisateur clique sur rechercher, une requête va être envoyée à notre base de données afin de savoir s'il existe un trajet similaire.

Dans cet exemple, un compte A à créer un trajet allant de 5 rue henri huré à cholet à square du Trocadéro à Paris le 30 avril 2022. Un compte B va rechercher un trajet allant de la rue Roussel à Cholet à la rue Desaix à Paris le 1er mai. La requête envoyée à la base de données est la suivante :

[SELECT](http://gr05.sio-cholet.fr/phpMyAdmin/url.php?url=https://dev.mysql.com/doc/refman/5.5/en/select.html) \*, nom, prenom, image profil from Trajets INNER JOIN Comptes on Comptes.ID comptes = Trajets.ID\_comptes WHERE (depart\_longitude BETWEEN -0.978782 [AND](http://gr05.sio-cholet.fr/phpMyAdmin/url.php?url=https://dev.mysql.com/doc/refman/5.5/en/logical-operators.html#operator_and) -0.778782) [AND](http://gr05.sio-cholet.fr/phpMyAdmin/url.php?url=https://dev.mysql.com/doc/refman/5.5/en/logical-operators.html#operator_and) (arrive\_longitude BETWEEN 2.193528 [AND](http://gr05.sio-cholet.fr/phpMyAdmin/url.php?url=https://dev.mysql.com/doc/refman/5.5/en/logical-operators.html#operator_and) 2.393528) [AND](http://gr05.sio-cholet.fr/phpMyAdmin/url.php?url=https://dev.mysql.com/doc/refman/5.5/en/logical-operators.html#operator_and) (depart\_latitude BETWEEN 46.964708 [AND](http://gr05.sio-cholet.fr/phpMyAdmin/url.php?url=https://dev.mysql.com/doc/refman/5.5/en/logical-operators.html#operator_and) 47.164708) [AND](http://gr05.sio-cholet.fr/phpMyAdmin/url.php?url=https://dev.mysql.com/doc/refman/5.5/en/logical-operators.html#operator_and) (arrive\_latitude BETWEEN 48.753231 [AND](http://gr05.sio-cholet.fr/phpMyAdmin/url.php?url=https://dev.mysql.com/doc/refman/5.5/en/logical-operators.html#operator_and) 48.953231) [AND](http://gr05.sio-cholet.fr/phpMyAdmin/url.php?url=https://dev.mysql.com/doc/refman/5.5/en/logical-operators.html#operator_and) (date\_depart BETWEEN DATE\_ADD("2022-05-01 00:00:01", [INTERVAL](http://gr05.sio-cholet.fr/phpMyAdmin/url.php?url=https://dev.mysql.com/doc/refman/5.5/en/comparison-operators.html#function_interval) -2 DAY) [AND](http://gr05.sio-cholet.fr/phpMyAdmin/url.php?url=https://dev.mysql.com/doc/refman/5.5/en/logical-operators.html#operator_and) DATE\_ADD("2022-05-01 23:59:00", [INTERVAL](http://gr05.sio-cholet.fr/phpMyAdmin/url.php?url=https://dev.mysql.com/doc/refman/5.5/en/comparison-operators.html#function_interval) 2 DAY)) [AND](http://gr05.sio-cholet.fr/phpMyAdmin/url.php?url=https://dev.mysql.com/doc/refman/5.5/en/logical-operators.html#operator_and) (status = 0) [AND](http://gr05.sio-cholet.fr/phpMyAdmin/url.php?url=https://dev.mysql.com/doc/refman/5.5/en/logical-operators.html#operator_and) (Trajets.ID\_comptes != 39) ORDER BY Trajets.date\_depart

Afin de pouvoir trouver un trajet similaire, la requête recherche un trajet ayant une longitude de départ, une latitude de départ, une longitude d'arrivée, et une longitude d'arrivée similaire. Par exemple, pour la longitude de départ, nous recherchons un trajet ayant une longitude de départ comprise entre -0.10 de longitude de départ, et +0.10 de longitude de départ. De ce fait, si la longitude de départ est de -0.878798, nous recherchons un trajet ayant une longitude de départ comprise entre -0.778798 et -0.978798. Sur une carte, 0.10 de longitude équivaut à ~11 kilomètres, ce qui signifie qu'en recherchant un trajet d'un point A à un point B, nous pouvons trouver un trajet allant d'un point C à D, si le point C est dans un rayon de 11 km autour du point A, et que le point D est dans un rayon de 11 km autour du point B. Enfin, la requête recherche un trajet ayant une date similaire, c'est-à-dire entre 2 jours avant la date, et 2 jours après la date.

Dans notre exemple précédent (où un compte A à créer un trajet allant de 5 rue henri huré à cholet à square du Trocadéro à Paris le 30 avril 2022, et où un compte B à recherché un trajet allant de la rue Roussel à Cholet à la rue Desaix à Paris le 1er mai), l'utilisateur B trouvera le trajet de l'utilisateur A pour les raisons énoncés ci-dessus.

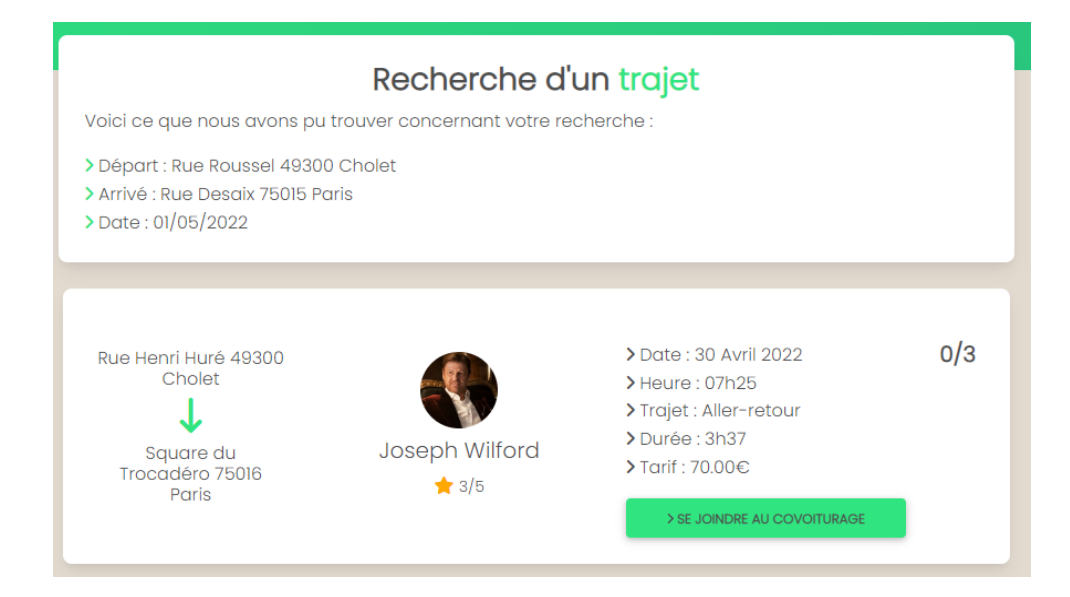

L'utilisateur peut donc rejoindre le covoiturage sous réserve qu'il reste de la place. Il peut ensuite accéder à l'ensemble de ces trajets, en cliquant sur "Mes trajets". Sur cette page, il pourra voir l'ensemble de ces trajets, en tant que passager, mais aussi en tant que conducteur si il l'est. Il peut donc :

- Supprimer un trajet en tant que conducteur
- Démarrer un trajet en tant que conducteur
- Terminer un trajet en cours en tant que conducteur
- Annuler un trajet à venir en tant que passager
- Mettre un avis sur un trajet en tant que passager
- Voir ses anciens avis sur ses anciens trajets en tant que passager

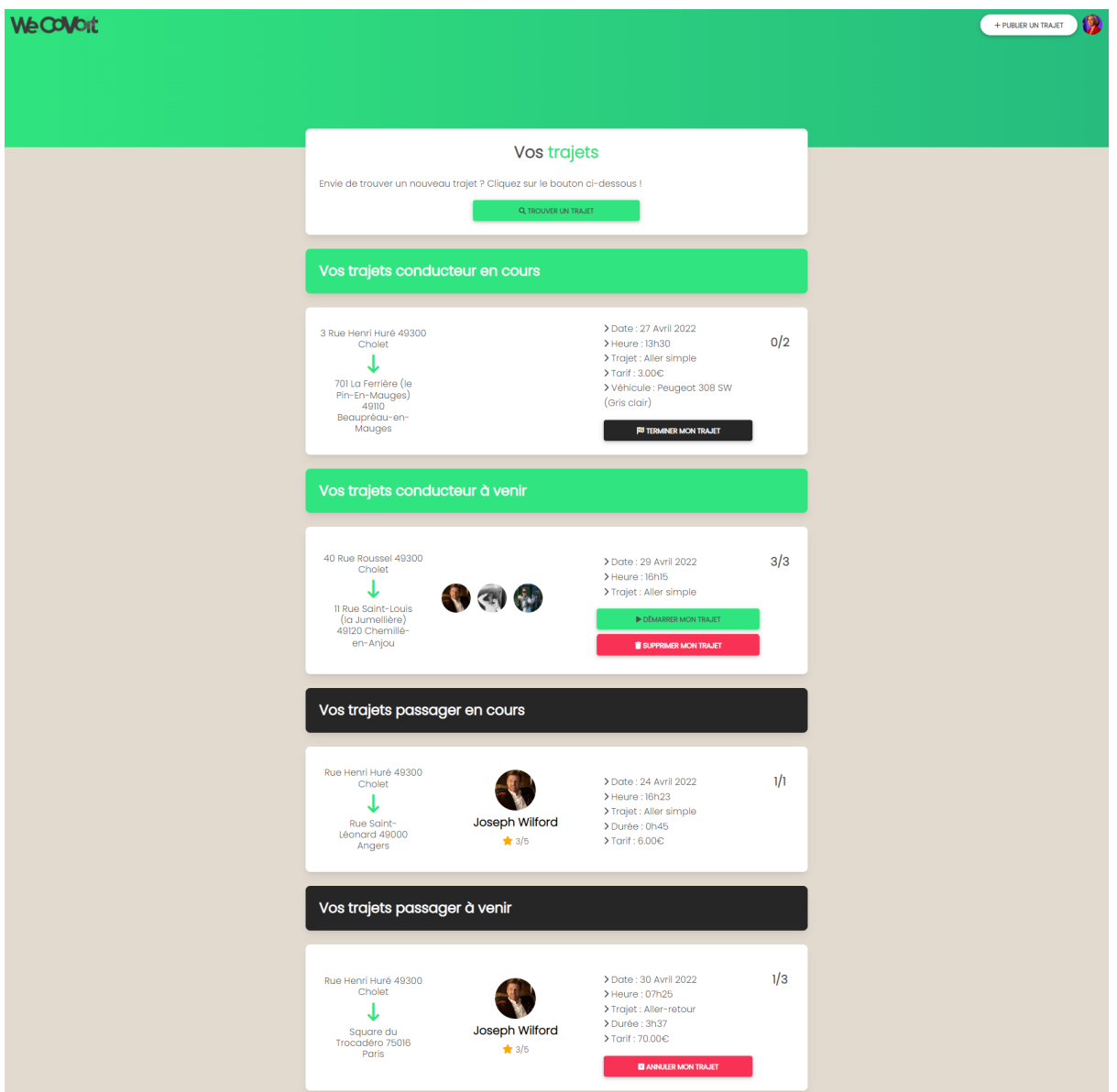

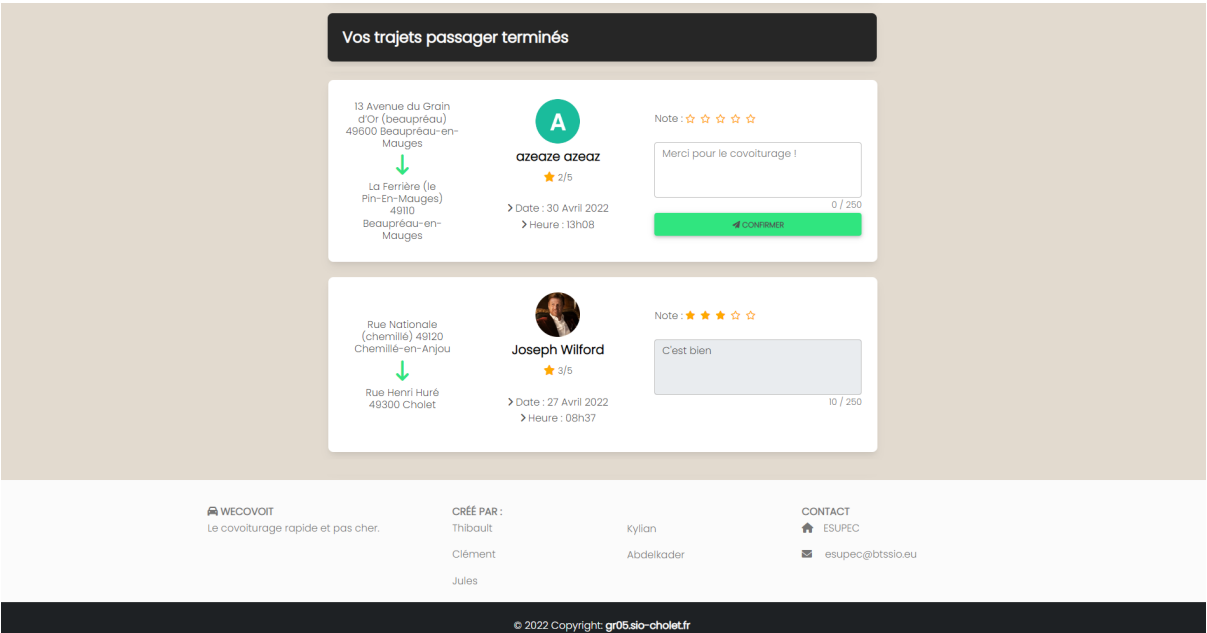

# **Conclusion:**

Ce projet nous à permis de consolider nos connaissances(BootStrap, HTML, CSS, PHP), mais aussi d'apprendre de nouvelles choses (API, JavaScript, Requête SQL, Design, …), et nous a appris à travailler en groupe. Nous n'avons malheureusement pas eu le temps de mettre en place un tableau de bord administrateur afin de gérer les utilisateurs et trajets, mais nous estimons avoir répondu pleinement à la demande initiale.

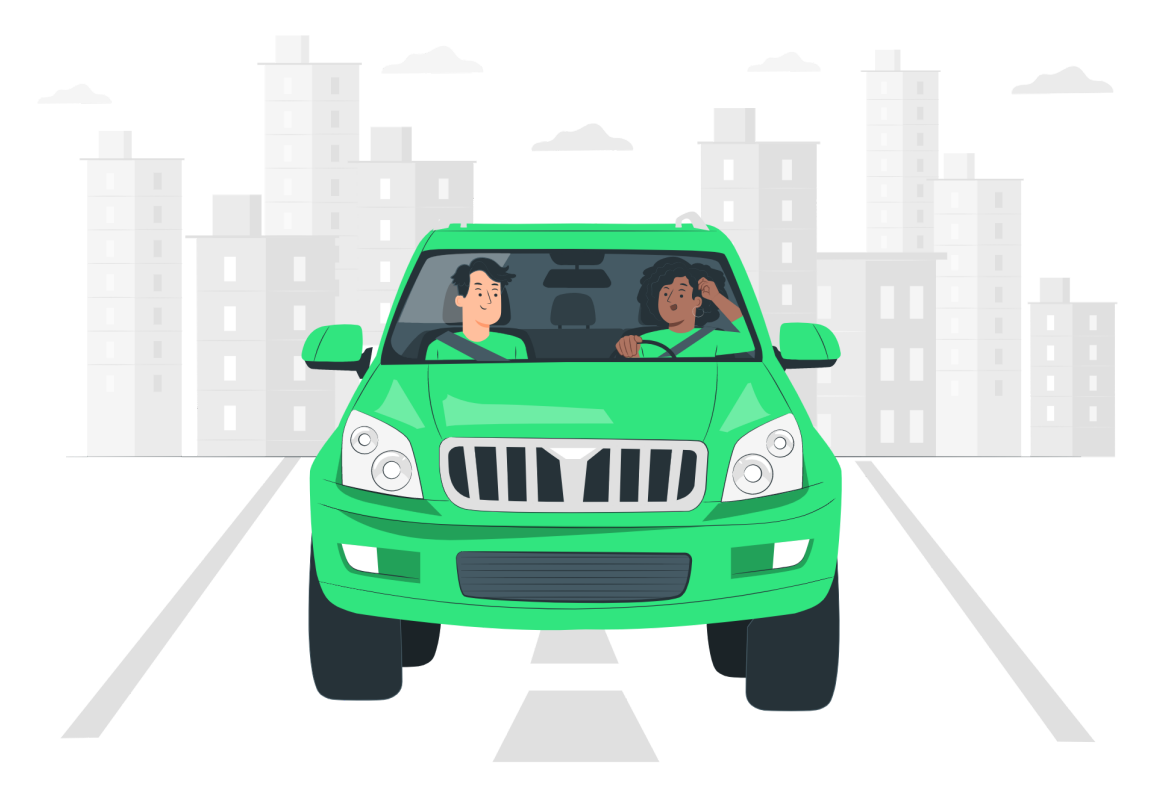